# Configurar um Espaço Adicional para Calendário Híbrido com o Office 365

### **Contents**

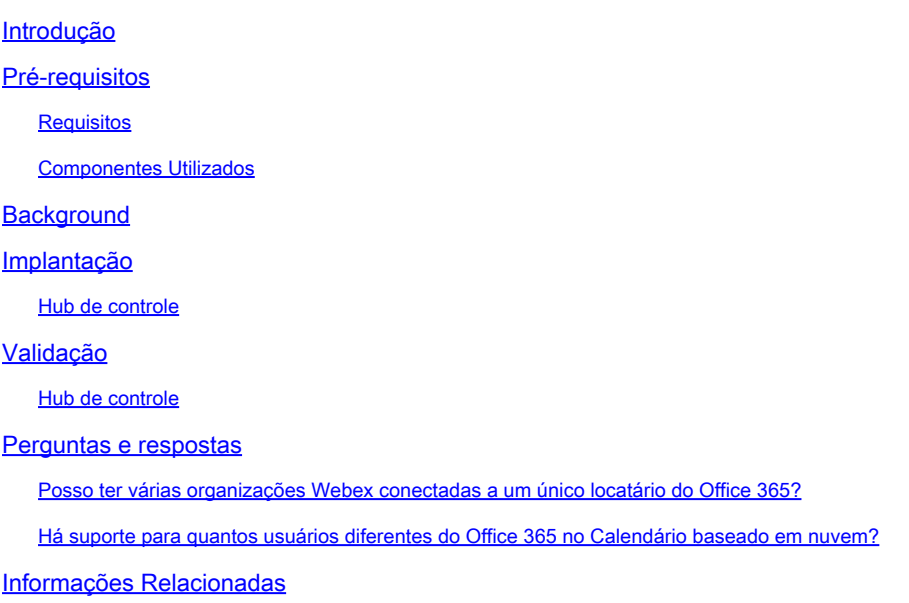

### Introdução

Este documento descreve como adicionar um novo espaço a uma implantação de Calendário Híbrido existente com o Microsoft 365.

### Pré-requisitos

#### **Requisitos**

A Cisco recomenda que você tenha conhecimento destes tópicos:

- Um locatário do Microsoft 365 com contas on-line do Exchange para usuários.
- Uma empresa Webex

Os usuários devem ter contas Webex ativadas, com endereços de e-mail que sejam correspondências exatas no Exchange online (Endereço de e-mail primário).

#### Componentes Utilizados

As informações neste documento são baseadas nestas versões de software e hardware:

- Compilação do Control Hub: 20231031-6eac2ad
- Licenciamento do Office 365 E3
- Google Chrome 115.0.5790.170 x64

As informações neste documento foram criadas a partir de dispositivos em um ambiente de laboratório específico. Todos os dispositivos utilizados neste documento foram iniciados com uma configuração (padrão) inicial. Se a rede estiver ativa, certifique-se de que você entenda o impacto potencial de qualquer comando.

### **Background**

O Calendário Híbrido com o Office 365 agora oferece a capacidade de adicionar locatários adicionais a uma integração do Calendário Híbrido existente com o Office 365.

### Implantação

#### Hub de controle

Para adicionar um novo espaço a um Calendário Híbrido existente com o Calendário Híbrido no Office 365, navegue até admin.webex.com > Serviços > Híbrido. No Calendário Híbrido com o cartão do Office 365, clique em Editar configurações.

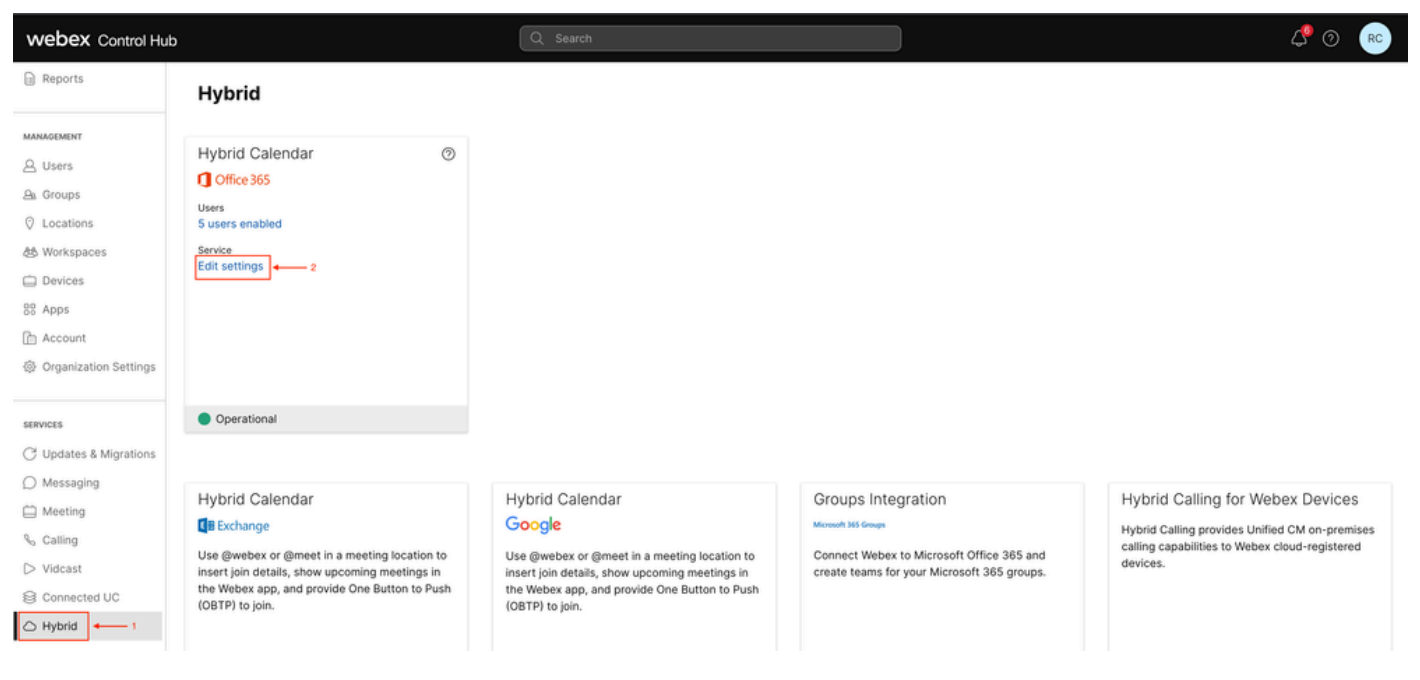

Editar configurações

Na guia Integração, clique em Adicionar espaço.

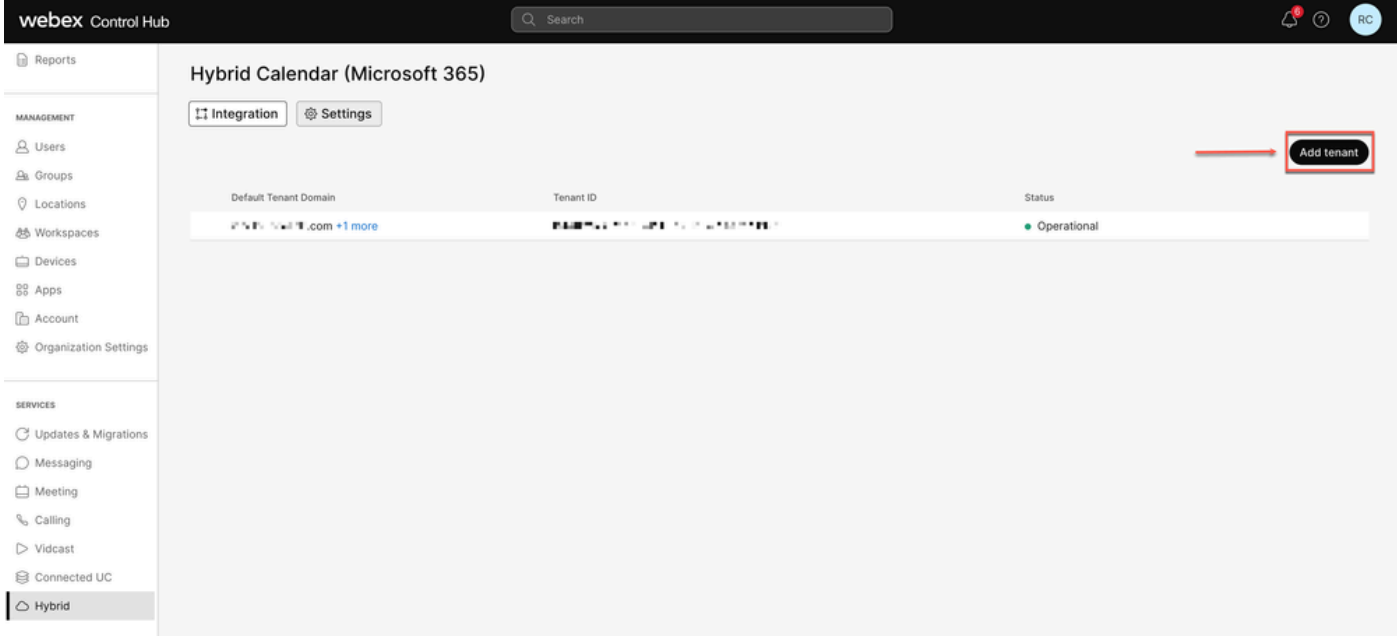

Adicionar locatário

Como a versão comercial do Webex oferece suporte apenas à instância mundial do Office 365, clique em Autorizar para continuar.

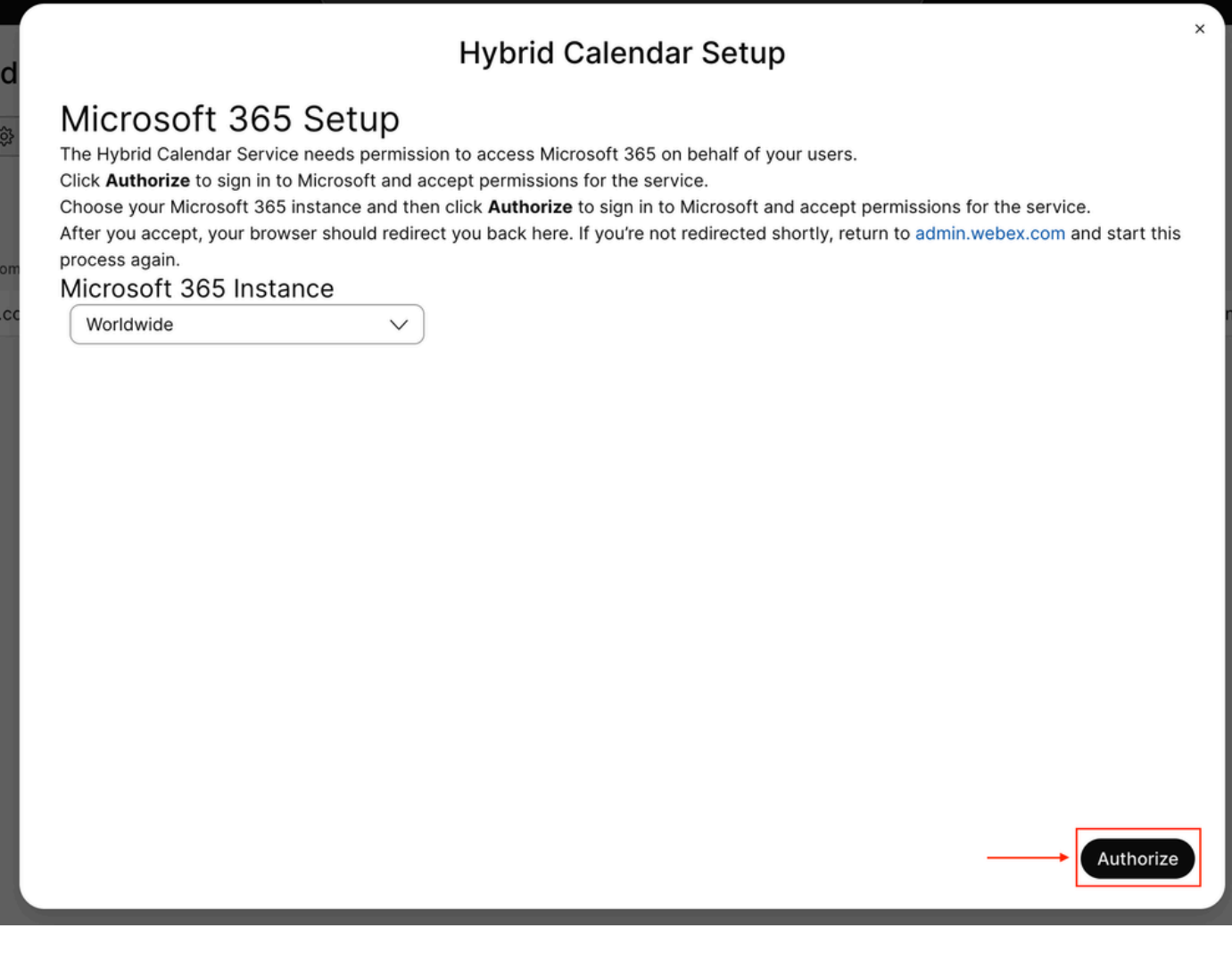

Use uma conta que possa autorizar aplicativos multilocatário (como Administrador Global ou Administrador de Função Privilegiada) a conceder permissão para o processo de configuração.

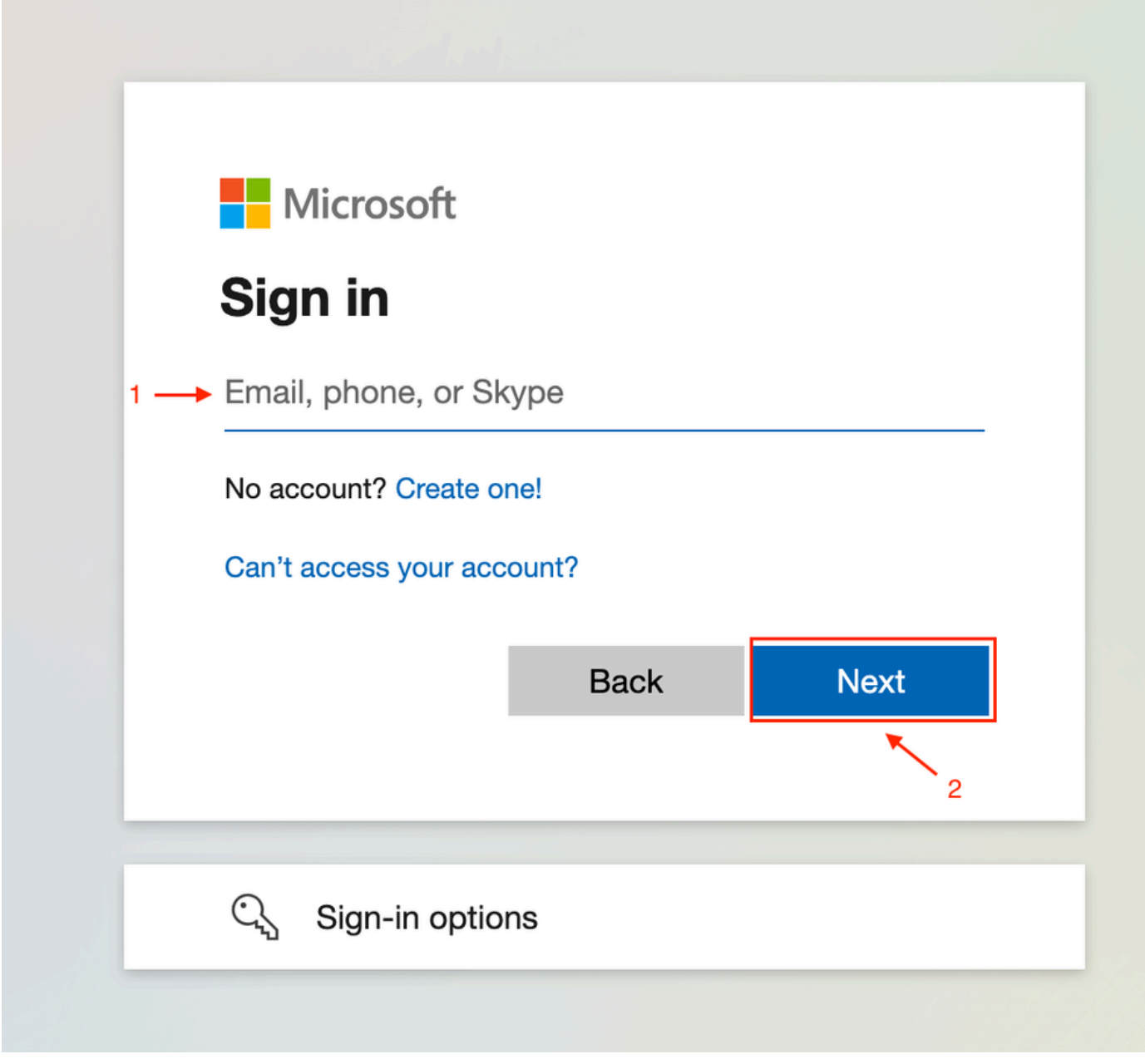

Entrada do administrador

Aceite as permissões de leitura solicitadas para o espaço.

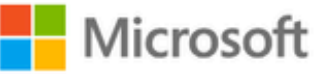

**○365@・』。-** - - - - - - - - - -

## **Permissions requested**

Review for your organization

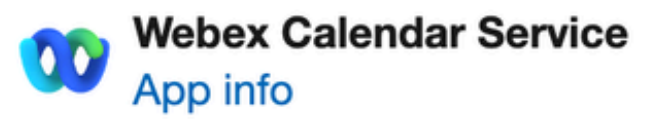

### This application is not published by Microsoft or your organization.

This app would like to:

- $\vee$  Read and write all user mailbox settings
- $\angle$  Read and write calendars in all mailboxes
- $\angle$  Read domains
- $\vee$  Sign in and read user profile

If you accept, this app will get access to the specified resources for all users in your organization. No one else will be prompted to review these permissions.

Accepting these permissions means that you allow this app to use your data as specified in their terms of service and privacy statement. You can change these permissions at https://myapps.microsoft.com. Show details

Cancel

Accept

Does this app look suspicious? Report it here

para sair do assistente. Quando uma conexão não for criada, verifique se o nome de usuário que você está usando tem uma licença na conta da Microsoft e tente executar essas etapas novamente.

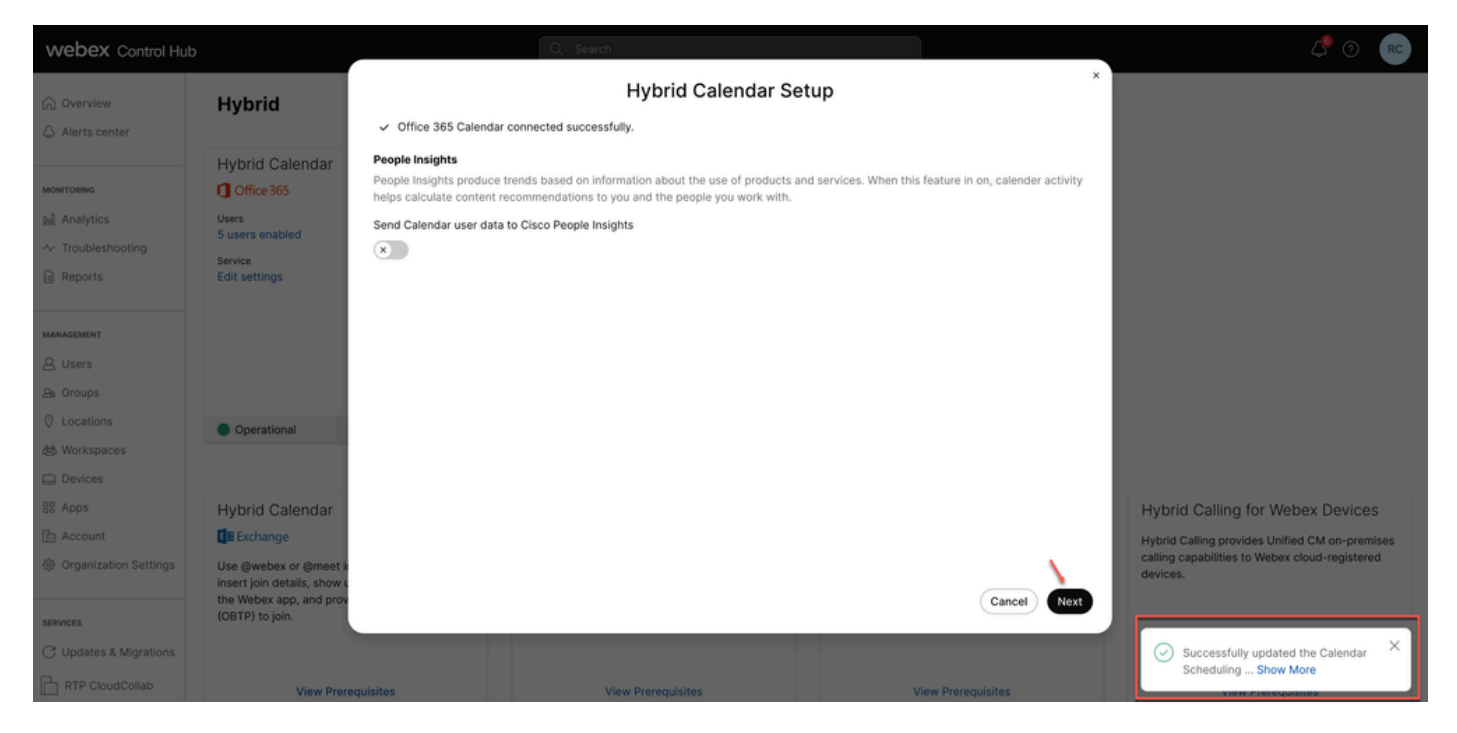

Bem-sucedido

### Validação

#### Hub de controle

Navegue até admin.webex.com > Services > Hybrid. No Calendário Híbrido com o cartão do Office 365, clique em Editar configurações.

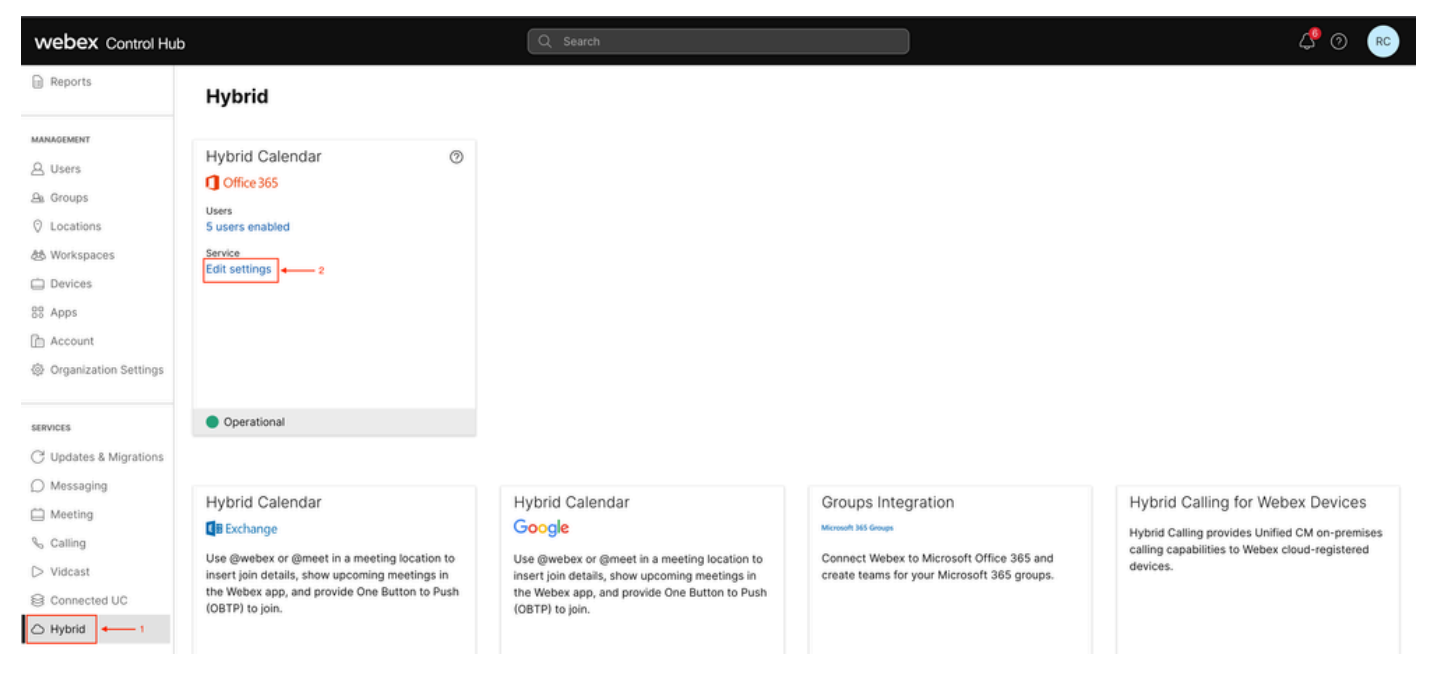

O novo espaço com a ID e o status do espaço agora está configurado.

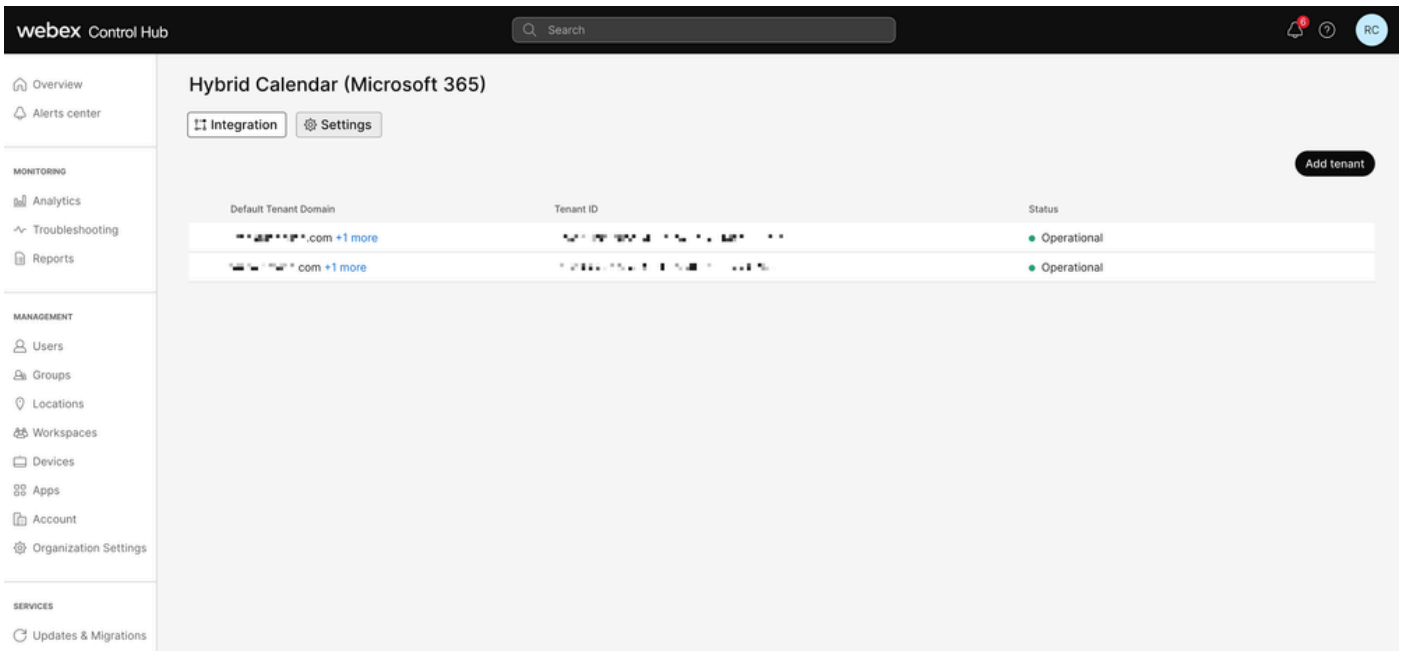

Novo Locatário

### Perguntas e respostas

Posso ter várias organizações Webex conectadas a um único locatário do Office 365?

Sim, há suporte para isso.

Há suporte para quantos usuários diferentes do Office 365 no Calendário baseado em nuvem?

Atualmente, é ilimitado.

### Informações Relacionadas

- [Referência de integração do Hybrid Calendar Service com o Office 365](https://help.webex.com/en-us/article/niqovwv/Hybrid-Calendar-Service-with-Office-365-integration-reference#id_82743)
- · [Implantar Calendário Híbrido baseado em nuvem para o Office 365 Adicionar um espaço](/content/en/us/td/docs/voice_ip_comm/cloudCollaboration/spark/hybridservices/calendarservice/cmgt_b_deploy-spark-hybrid-calendar-service/cmgt_b_deploy-spark-hybrid-calendar-service_chapter_0111.html#Cisco_Task.dita_74e7c40e-a6eb-458d-9eef-02cb0b648305) [adicional ao Calendário Híbrido com o Office 365](/content/en/us/td/docs/voice_ip_comm/cloudCollaboration/spark/hybridservices/calendarservice/cmgt_b_deploy-spark-hybrid-calendar-service/cmgt_b_deploy-spark-hybrid-calendar-service_chapter_0111.html#Cisco_Task.dita_74e7c40e-a6eb-458d-9eef-02cb0b648305)
- [Suporte técnico e downloads da Cisco](https://www.cisco.com/c/pt_br/support/index.html?referring_site=bodynav)

#### Sobre esta tradução

A Cisco traduziu este documento com a ajuda de tecnologias de tradução automática e humana para oferecer conteúdo de suporte aos seus usuários no seu próprio idioma, independentemente da localização.

Observe que mesmo a melhor tradução automática não será tão precisa quanto as realizadas por um tradutor profissional.

A Cisco Systems, Inc. não se responsabiliza pela precisão destas traduções e recomenda que o documento original em inglês (link fornecido) seja sempre consultado.